## **OK Net Arable – Organic Eprints**

#### **How to register Practice tool type video**

The registration of video Practice tool types, in Organic Eprints, has to be done in a specific way to ensure a nice and correct presentation on the OK Net Arable platform - http://farmknowledge.org.

In this manual, the oknet too[l http://farmknowledge.org/index.php/search-for-ok-tools?v=31168](http://farmknowledge.org/index.php/search-for-ok-tools?v=31168) is used as an example <http://orgprints.org/31168/>

#### *Required information*

The video Practice tool type specifically needs to have a youtube-video registered in the "Online at" field.

Online at: https://www.youtube.com/watch?list=UUCoC0X8wJIEkpNkxYPYHEAQ&v=Tu  $\blacksquare$ 

The same video also has to be "converted" into a redirect-file and uploaded.

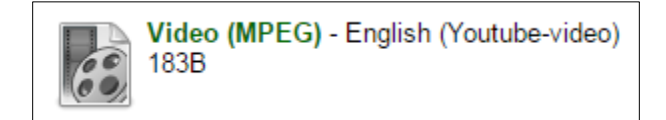

This file acts as a video-link and it is created via a small helping program

#### *Helping program*

[http://farmknowledge.org/oknet/video\\_redirect.php](http://farmknowledge.org/oknet/video_redirect.php)

On this page, the Youtube-link is inserted, and the resulting URL is copied when pressing the button "Copy the URL"

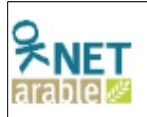

# **Create link to video in Organic Eprints**

Link to Youtube video:

https://www.youtube.com/watch?list=UUCoC0X8wJIEkpNkxYPYHE/

Link to enter in Organic Eprints:

http://farmknowledge.org/oknet/video.php?y=https://www.youtube.cor Copy the URL

The resulting URL is then pasted into the field "Upload" -> "From URL" -> "Capture from URL" and the "Upload" button is clicked.

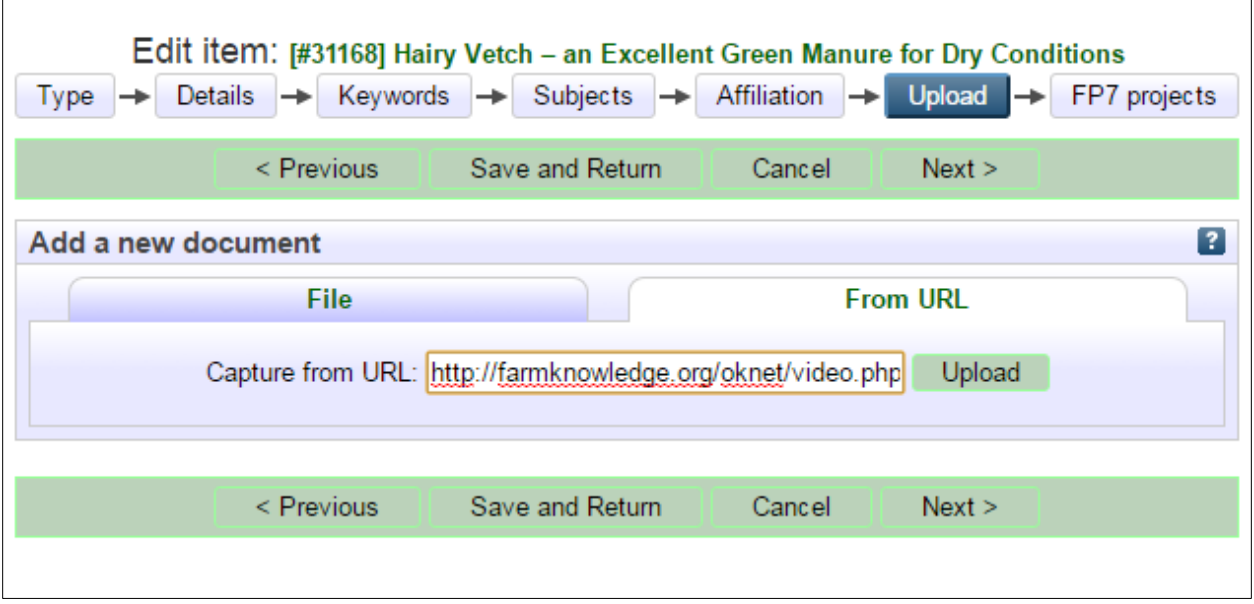

After upload, the relevant language of the file is selected. The format type "Video (MPEG)" is selected, and the text "Youtube-video" is registered in the "Other content or format information" field.

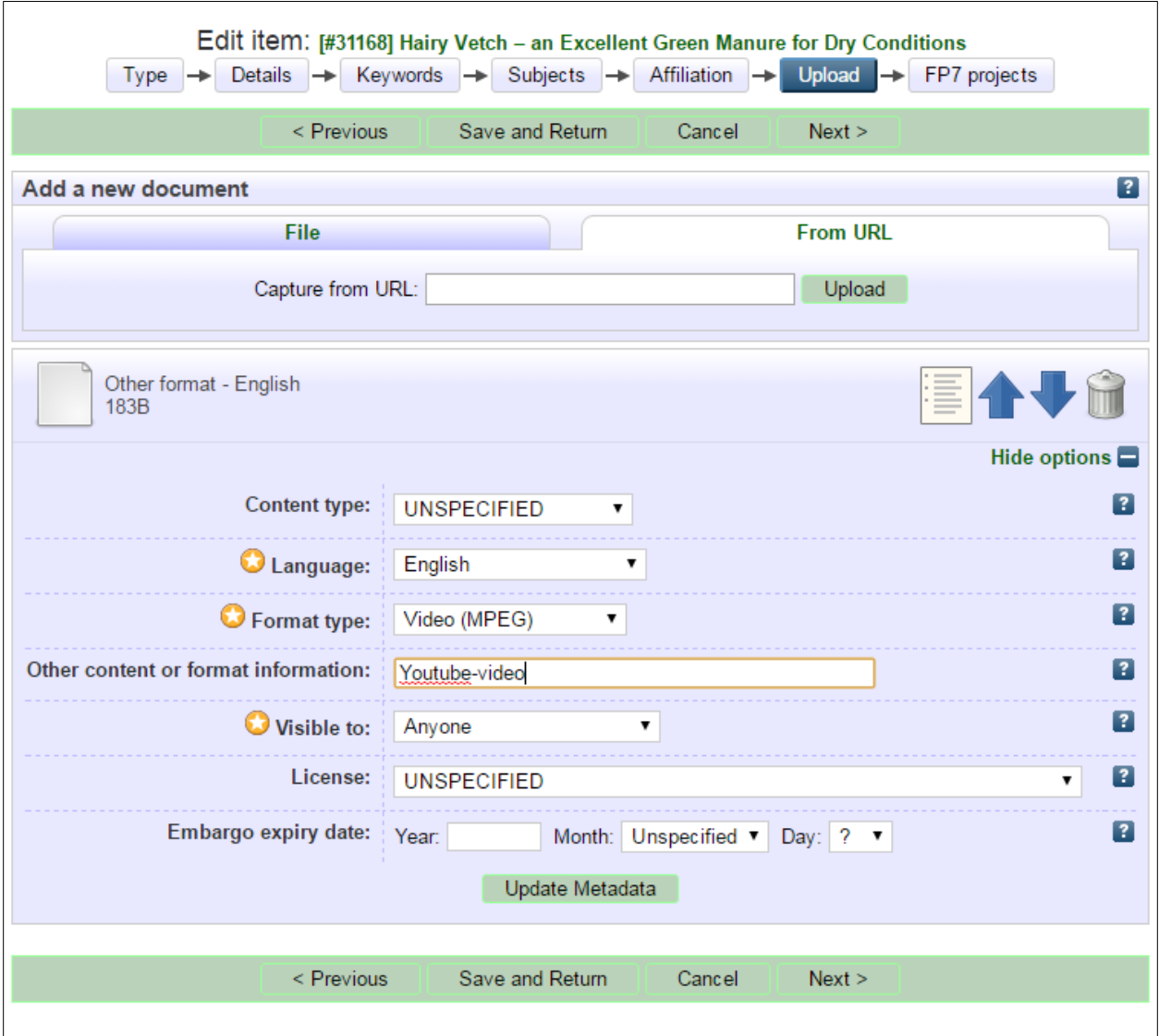

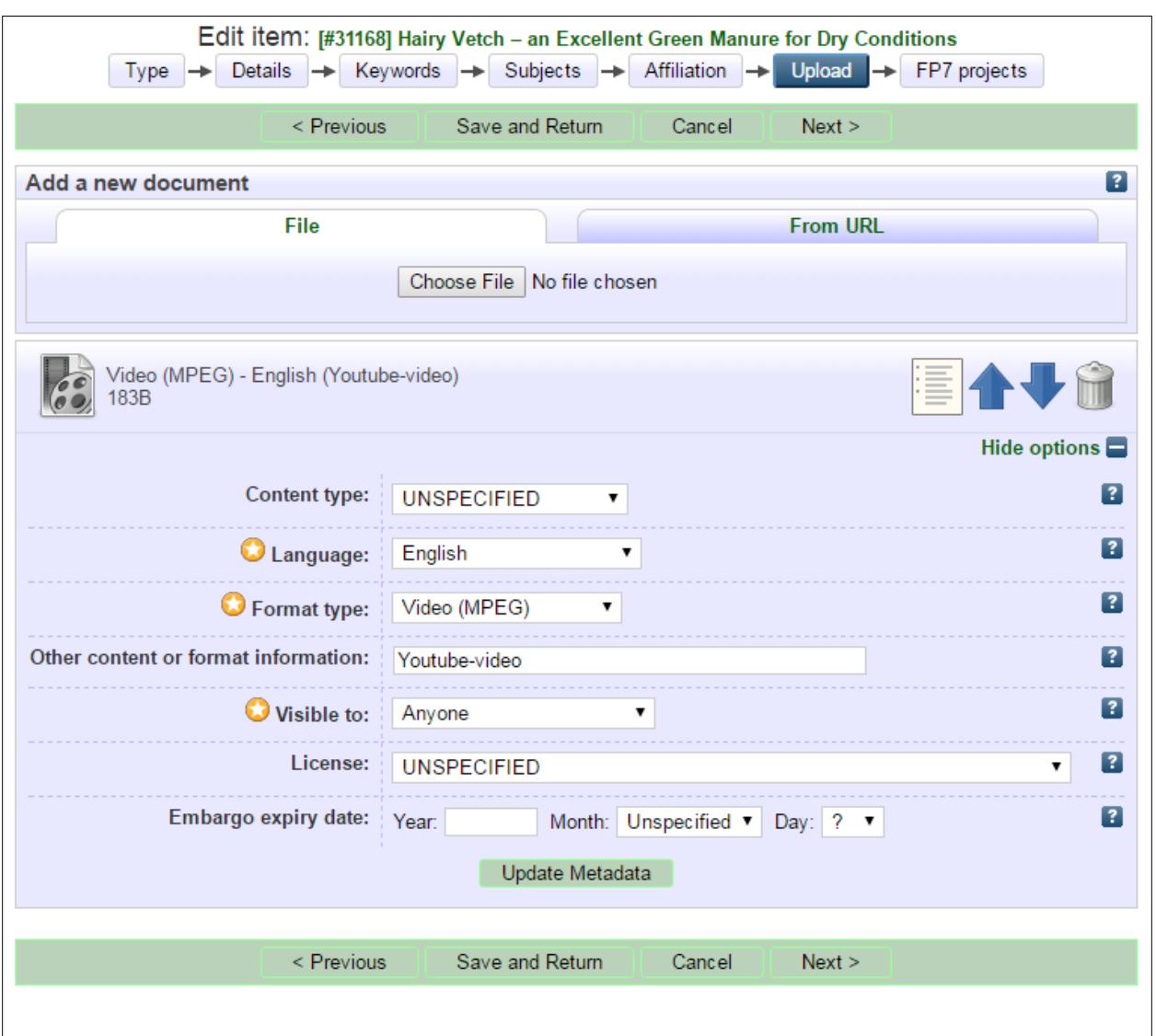

### *Additional youtube videos*

In the case that more videos have to be registered, all of the additional versions are uploaded as redirect files, and within 15 min. the data from orgprints.org will be visible on the farmknowledge platform. In this case an italian version of the video is registered by inputting the relevant URL in the helping program [\(http://farmknowledge.org/oknet/video\\_redirect.php\)](http://farmknowledge.org/oknet/video_redirect.php) and inserting the resulting URL in the field "Upload" -> "From URL" -> "Capture from URL".

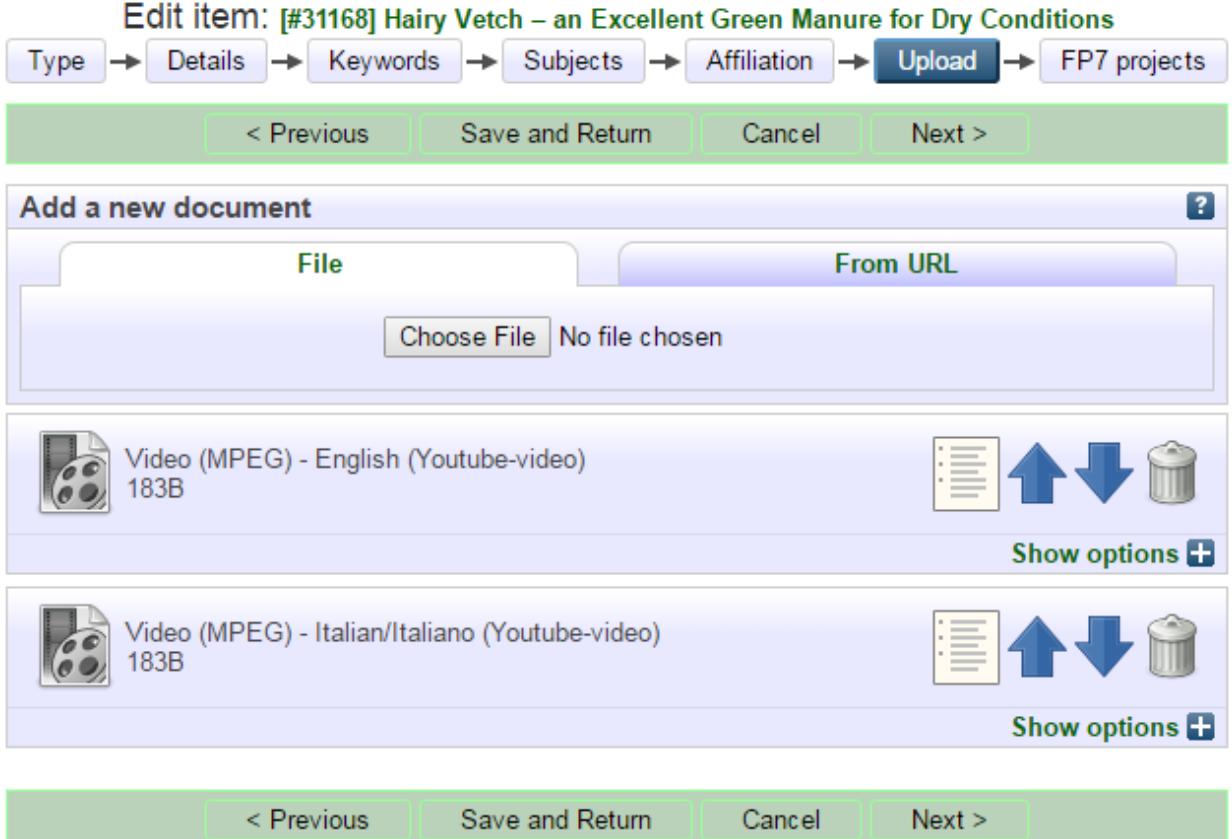

# Hairy Vetch - an Excellent Greer

Grow hairy vetch in dry regions and incorporate it with adequate machines!

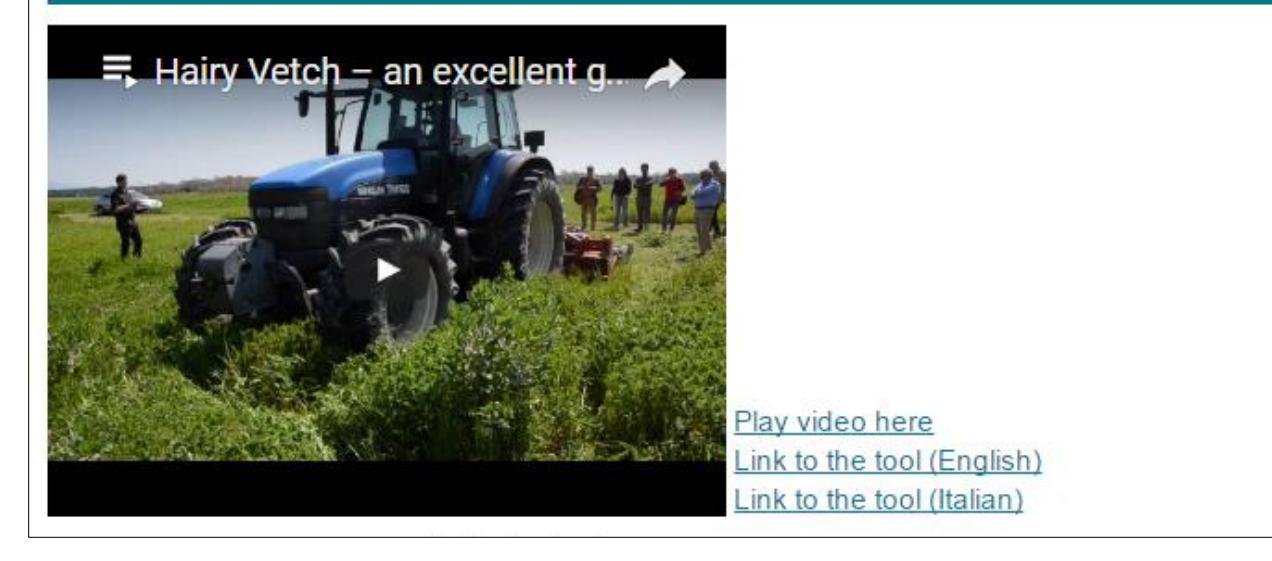

It is no longer neccesary to register the various video-links (languages) under "Related Links", but the overall principle is that one video has to be registered both as "Online at" and as a redirect-file. The "Online at" field is used to embed the video in the presentation page on the OK Net Arable platform and the redirect files are presented beside the video embed as Youtube-links with their language information.

Example 31168 with an english and an italian video version.

<http://farmknowledge.org/index.php/search-for-ok-tools?v=31168>